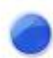

## **CAT S41 Buddycom\_Setup\_Guide v1.0.2**

## 株式会社サイエンスアーツ

**Copyright © 2017 Science Arts Inc. all right reserved. - 1 -**

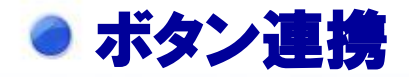

**Buddycom**アプリとダイレクトキーを連携するには、 本製品のダイレクトキーを有効にする必要があります。

①本製品の「設定」の開く ②「プログラム可能なキー」をタップします。 ③「**PTT**モード」をオンにします。

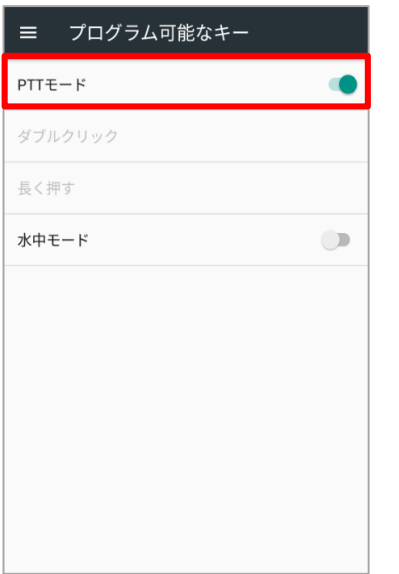

## 本製品のボタン連携設定 **Buddycom**アプリのボタン連携

**Buddycom**アプリを起動すると、自動で本製品のダイレク トキーがボタン連携します。 **Buddycom**アプリがバックグラウンド時や、ロック画面で もダイレクトキーで通話することができます。

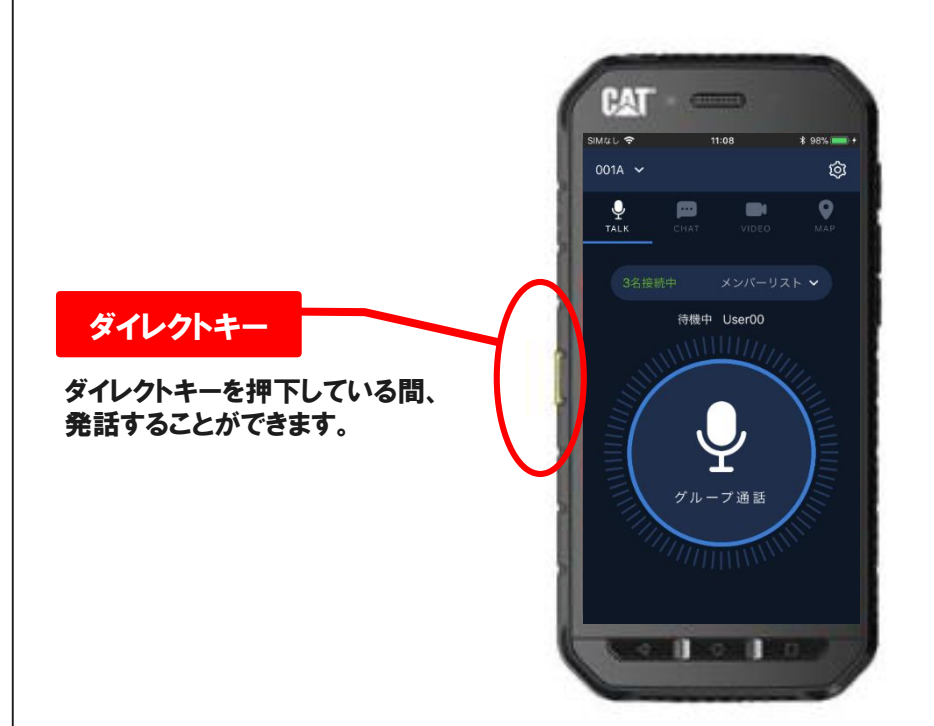